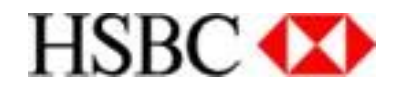

# **Unified Payment Interface (UPI)**

Functional Specifications Document – Merchant Integration

**Prepared by HSBC Version 3.0**

# HSBC<sup>4</sup>

# **Table of Contents**

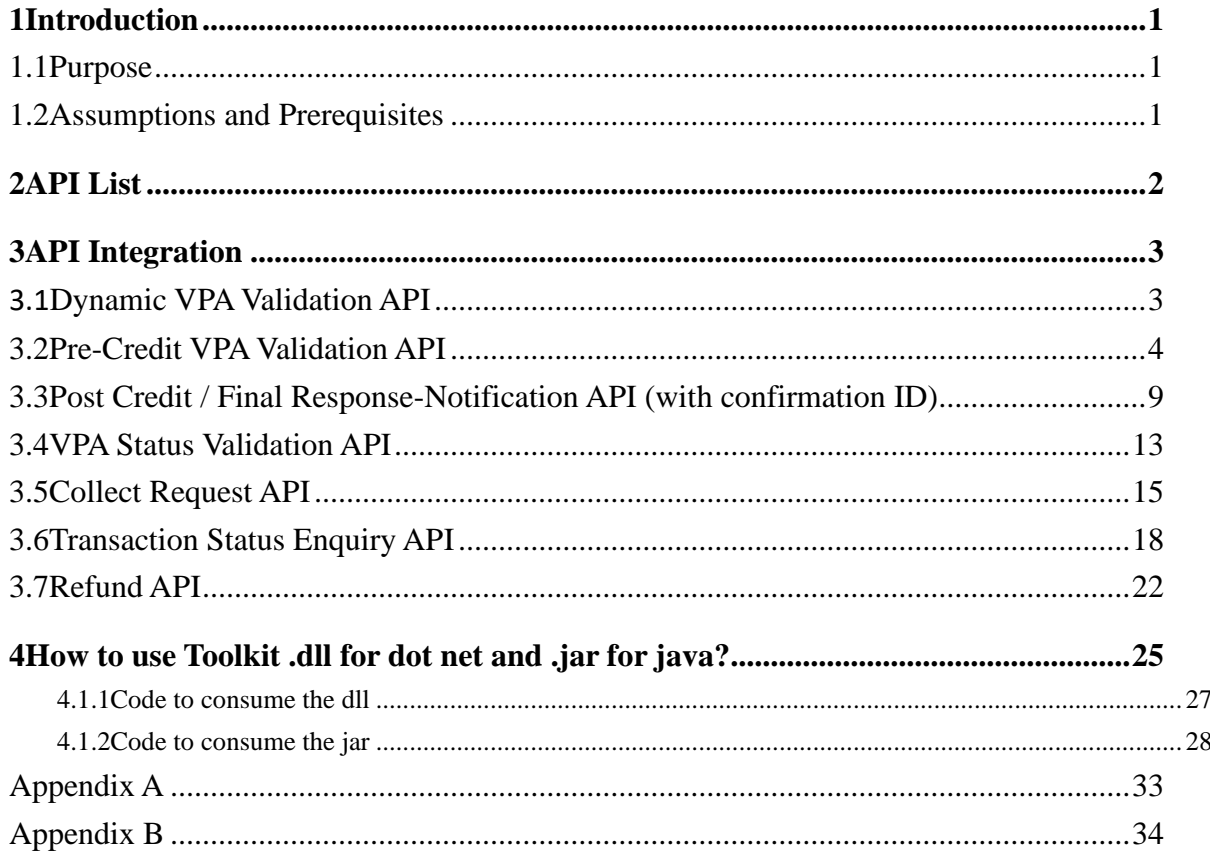

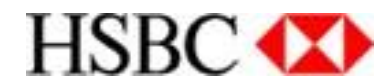

# <span id="page-2-0"></span>**Introduction**

## <span id="page-2-1"></span>**Purpose**

The purpose of this document is to detail out the technical integration approach for web based integration between UPI platform and merchants. This document describes the process flow and Client API functionalities which provide quick integration for merchants. This document is complimented with the toolkit for merchant integration in the UPI platform.

## <span id="page-2-2"></span>**Assumptions and Prerequisites**

The merchant should have the following pre-requites in place before integrating with UPI.

- 1. Merchant has the capability to host and consume APIs
- 2. Merchant is setup on the HSBC system and Merchant ID is generated by HSBC
- 3. Merchant Encryption Key is generated by HSBC and shared with the merchant
- 4. Merchant to connect with HSBC over HTTPS (SSL)

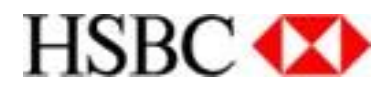

# <span id="page-3-0"></span>**API List**

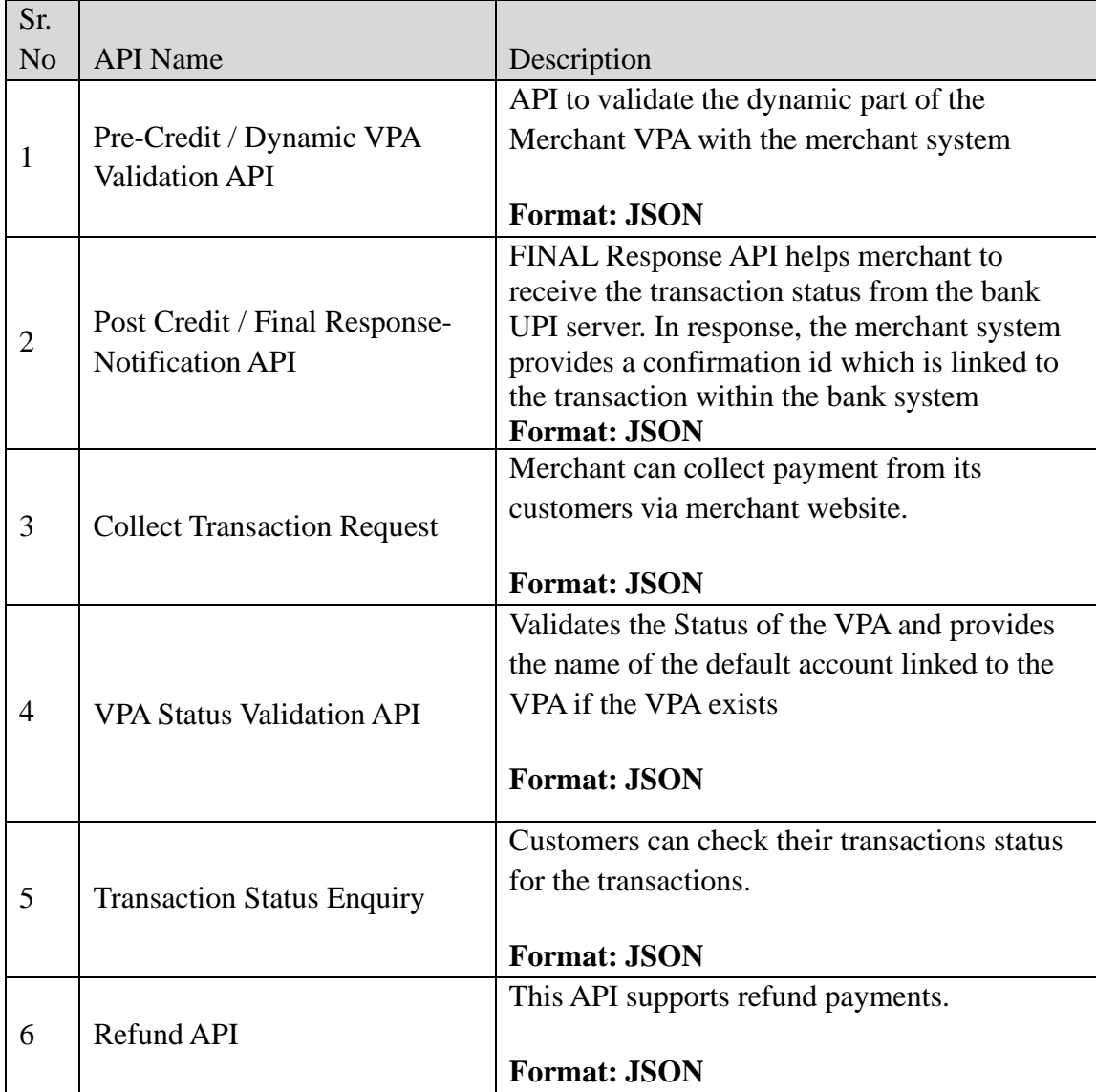

UPI platform provides the following API to the merchant

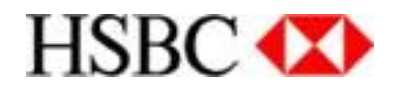

# <span id="page-4-0"></span>**API Integration**

## <span id="page-4-1"></span>**Dynamic VPA Validation API**

This API is to validate the dynamic part of the Merchant VPA with the merchant system. This will be applicable only for Push transactions (P2M)

#### Request Parameters

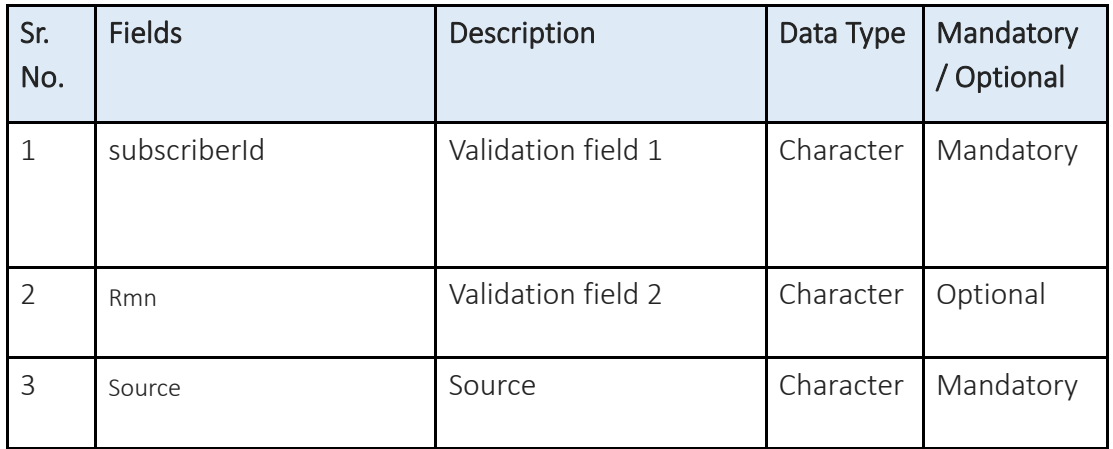

Sample Request

Success Request Body {"subscriberId":"vznadt012310002","source":"SCB"}

Failure Request Body {"subscriberId":"vznadt012310003","source":"SCB"}

Response Parameters

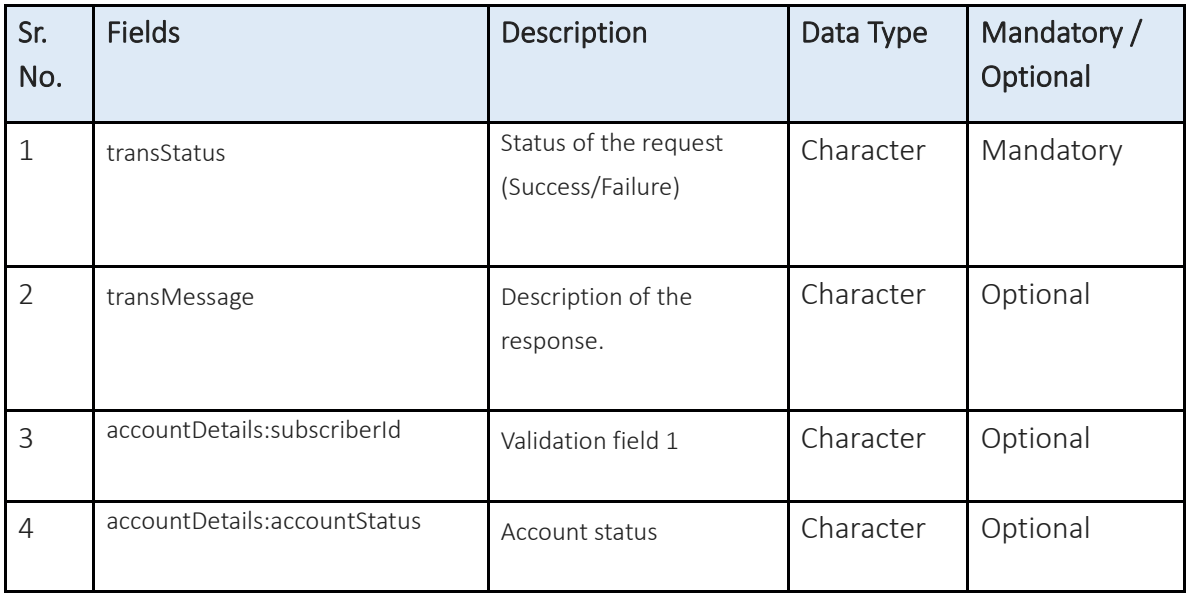

Sample Response

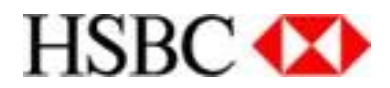

```
a) Success Response
{
  "transStatus": "Success",
  "transMessage": "",
  "accountDetails": [
   {
    "subscriberId": "VZNADT012310002",
    "accountStatus": "Success",
    "subscriberName": "PARASURAM KUMAR A"
   }
  ]
}
       b) Failure Response
{
  "transStatus": "Failure",
  "transMessage": "Record not available for this Loan/Proposal No : vznadt012310003",
  "accountDetails": []
}
```
# <span id="page-5-0"></span>**Pre-Credit VPA Validation API**

This API validates the dynamic part of the Merchant VPA with the merchant system. This will be applicable only for Push transactions (P2M) and is invoked post authorization of the payment in the PSP app.

## **Request Parameters**

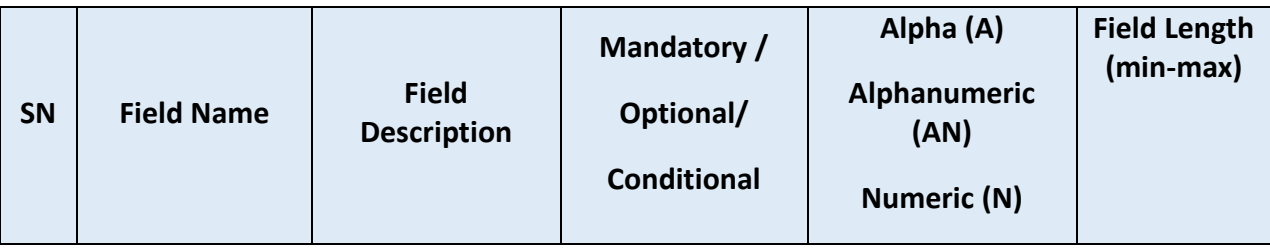

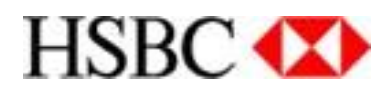

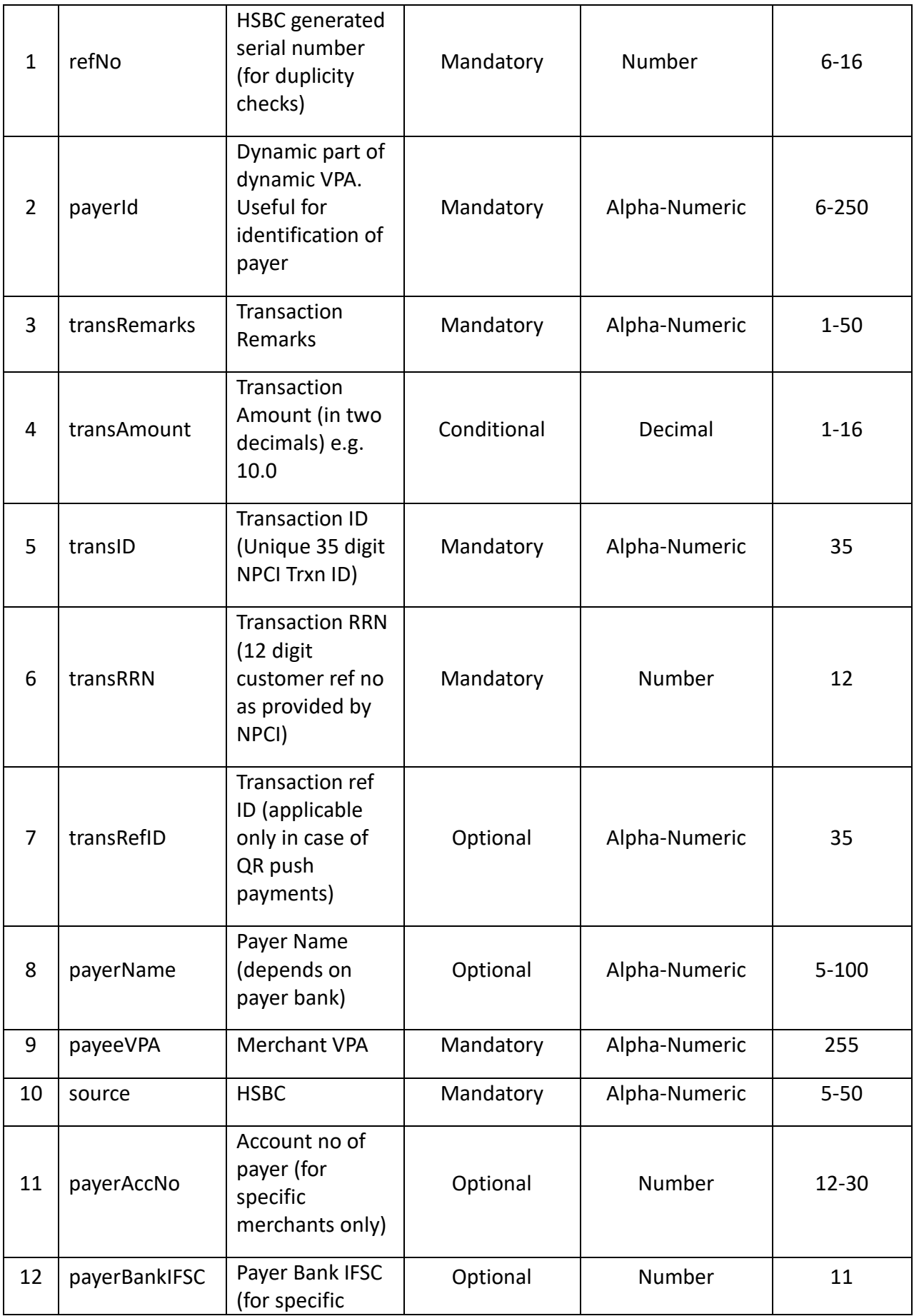

÷

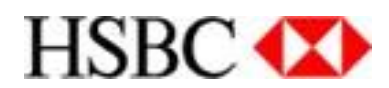

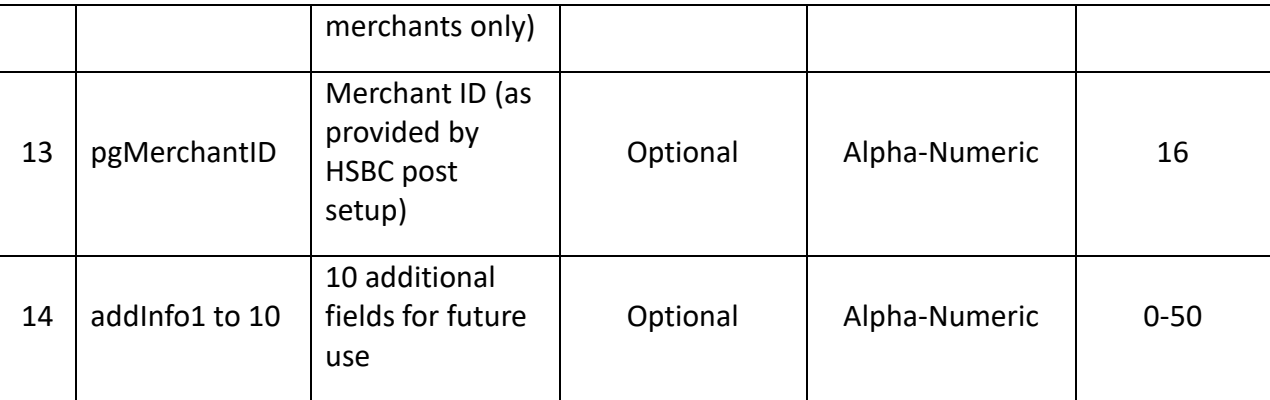

## **Sample Request**

# **{**

"refNo":"12837",

"payerId":"9820982020",

"pgMerchantId":"HSB000000000001",

"transRemarks":"Payment remarks",

"transAmount":"100.00",

"transID":"HSB527498730B1B1BC3E053142433823107",

"transRRN":"717215233641",

"transRefID":"442755",

"payerName":"",

"payerAccNo":"",

" payerBankIFSC ":"",

"payeeVPA":"mymerchant",

"addInfo1":"",

"addInfo2":"",

"addInfo3":"",

"addInfo4":"",

"addInfo5":"",

"addInfo6":"",

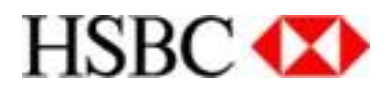

"addInfo7":"",

"addInfo8":"",

"addInfo9":"",

"addInfo10":"",

"source":"HSBC"

**}**

## **Response Parameters**

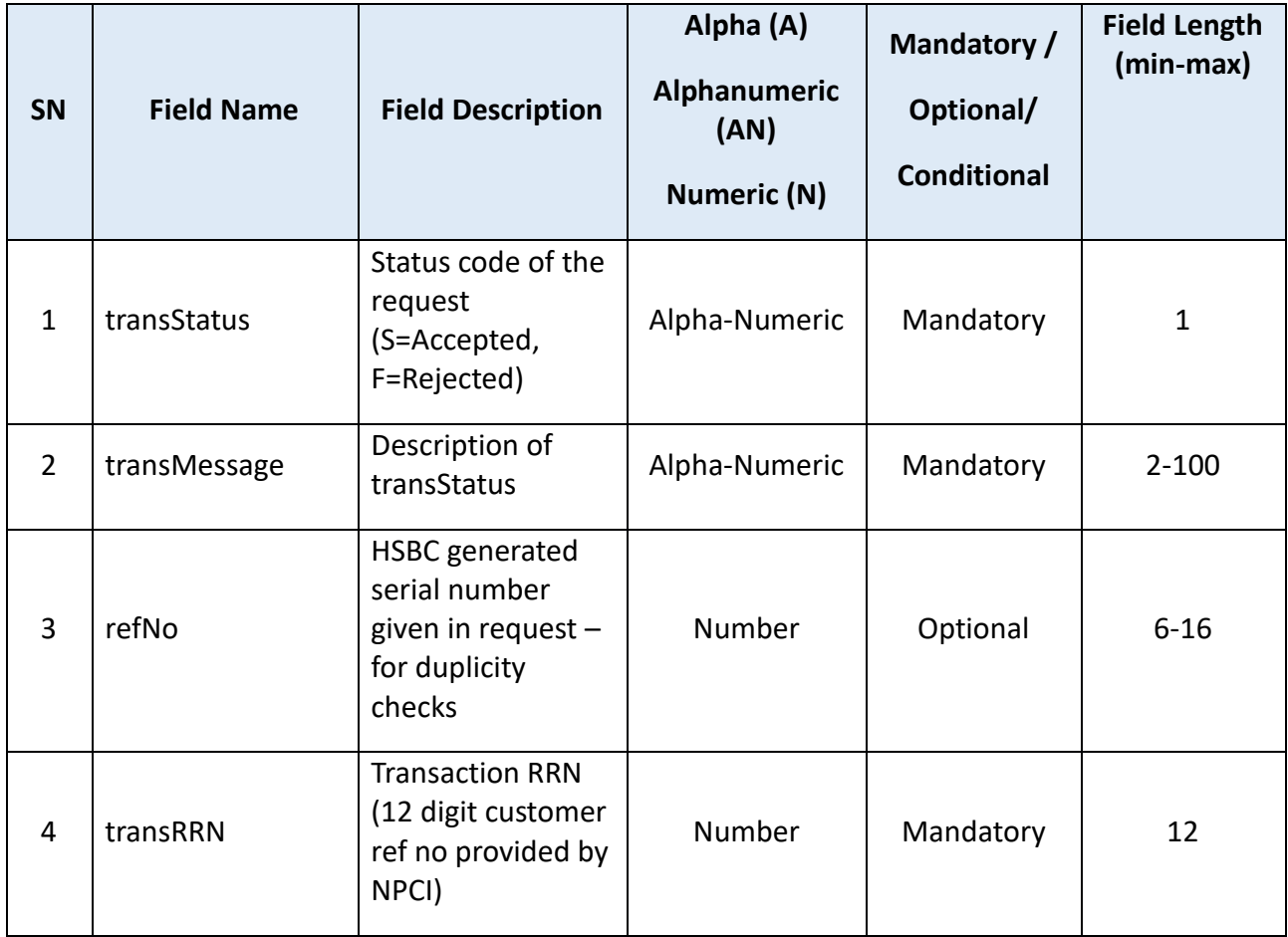

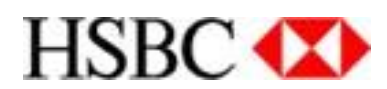

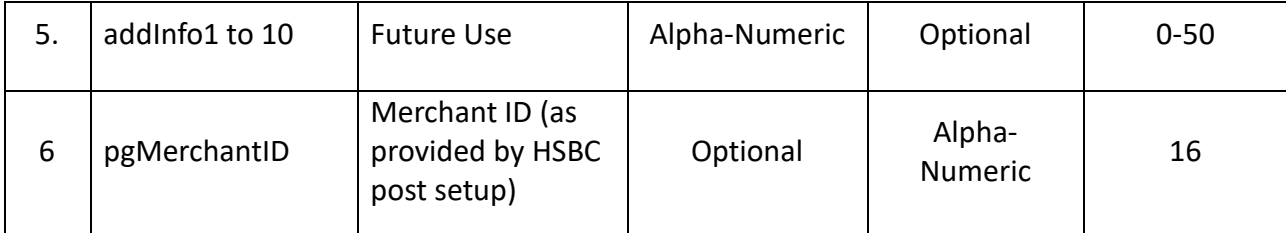

## **Sample Response**

#### **Success Response**

# **{**

"refNo":"12837",

"transStatus":"S",

"transMessage":"Success",

"transRRN":"717215233641",

"pgMerchantId":"HSB000000000001",

"addInfo1":"",

"addInfo2":"",

"addInfo3":"",

"addInfo4":"",

"addInfo5":"",

"addInfo6":"",

"addInfo7":"",

"addInfo8":"",

"addInfo9":"",

"addInfo10":""

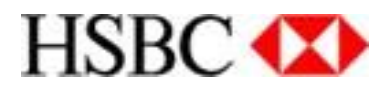

## **Failure Response**

**{**

- "refNo":"12837",
- "transStatus":"F",
- "transMessage":"Invalid VPA",
- "transRRN":"",
- "pgMerchantId":"HSB000000000001",
- "addInfo1":"",
- "addInfo2":"",
- "addInfo3":"",
- "addInfo4":"",
- "addInfo5":"",
- "addInfo6":"",
- "addInfo7":"",
- "addInfo8":"",
- "addInfo9":"",
- "addInfo10":""

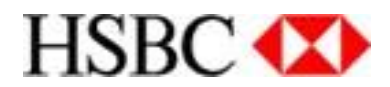

#### <span id="page-11-0"></span>**Post Credit / Final Response-Notification API (with confirmation ID)**

This API is to be hosted by the Merchant. HSBC will consume this API after credit posting has been attempted. Additionally, the merchant provides a confirmation ID to HSBC in API response against every posting.

#### **Request Parameters**

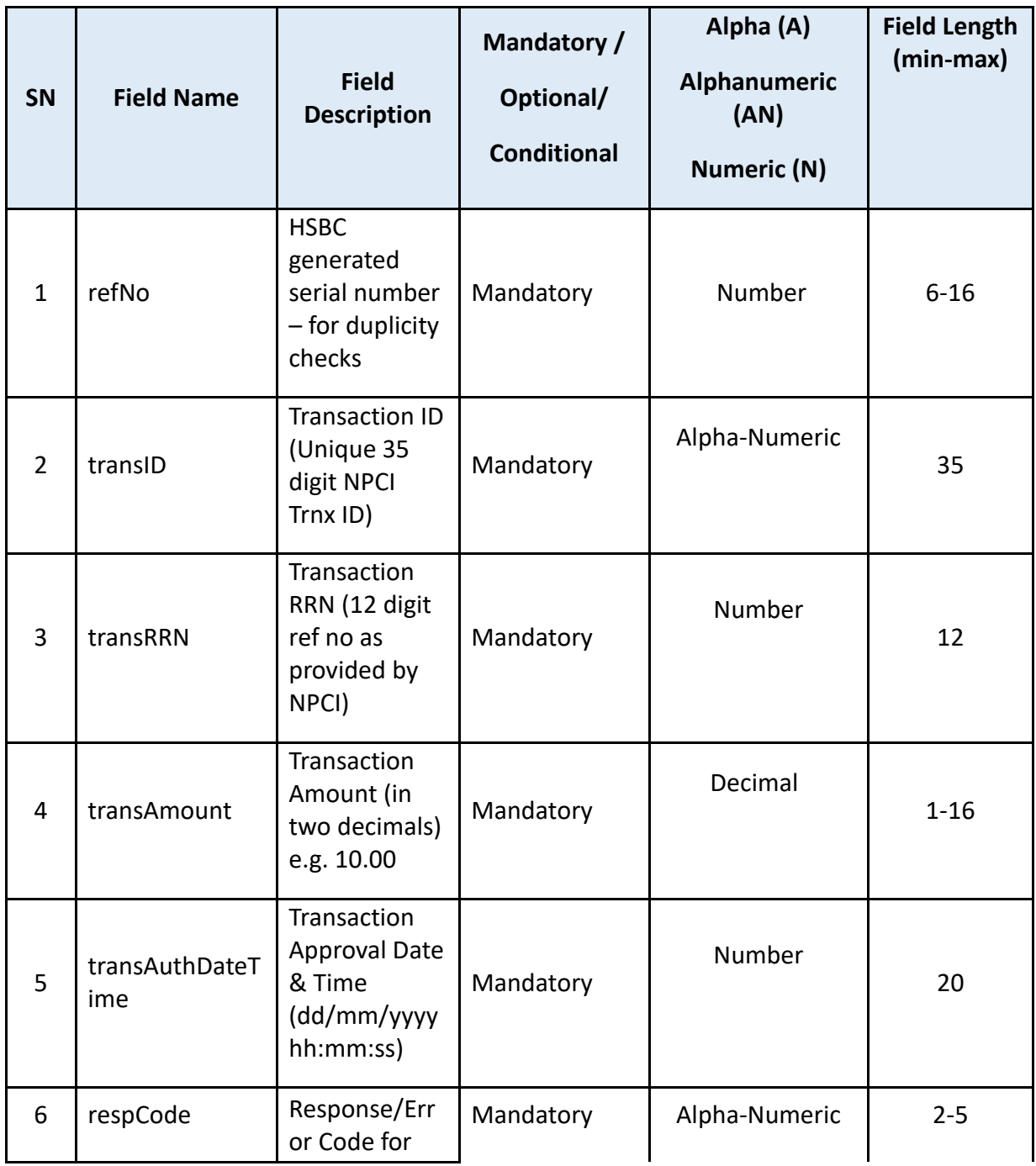

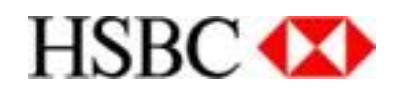

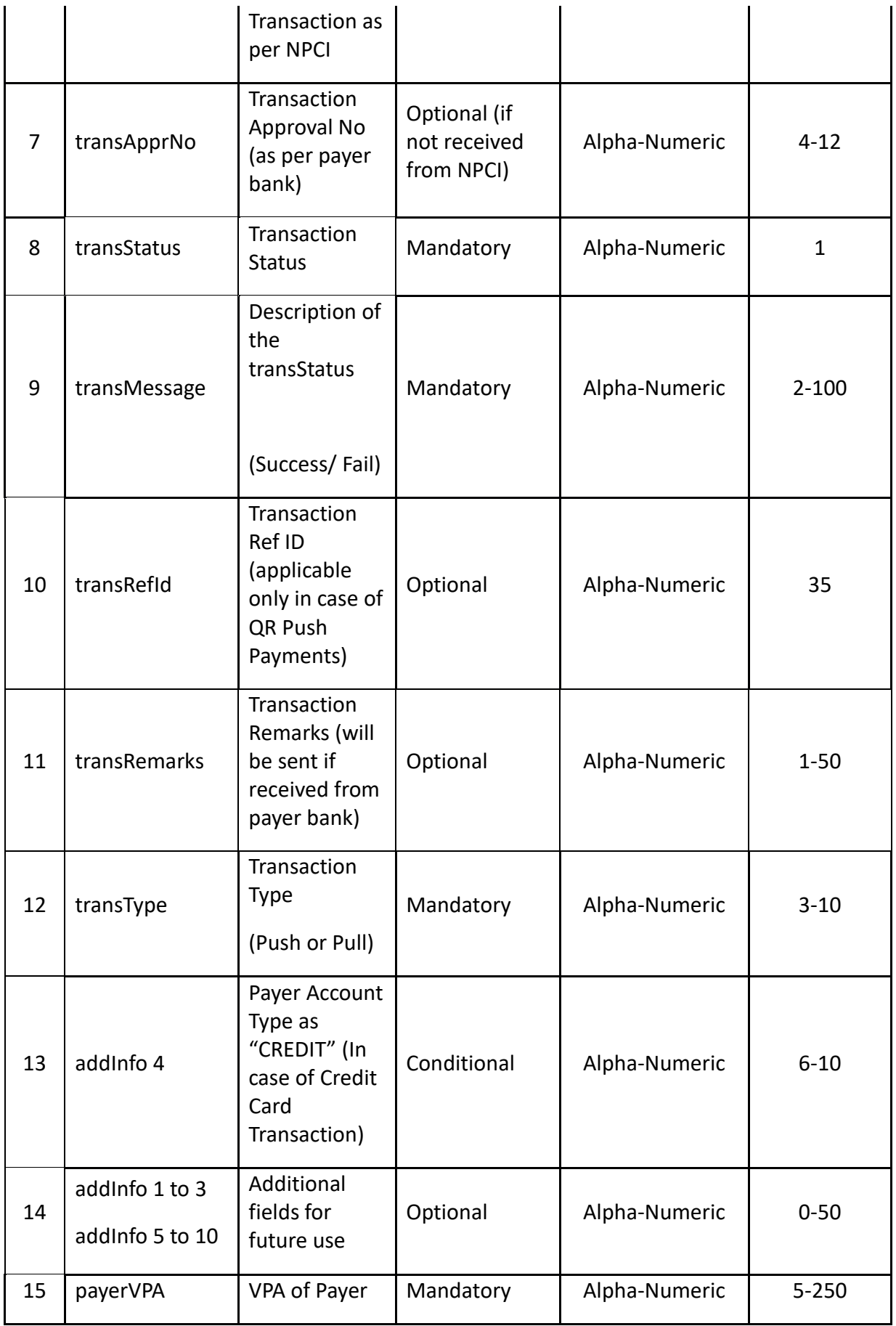

÷

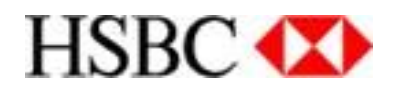

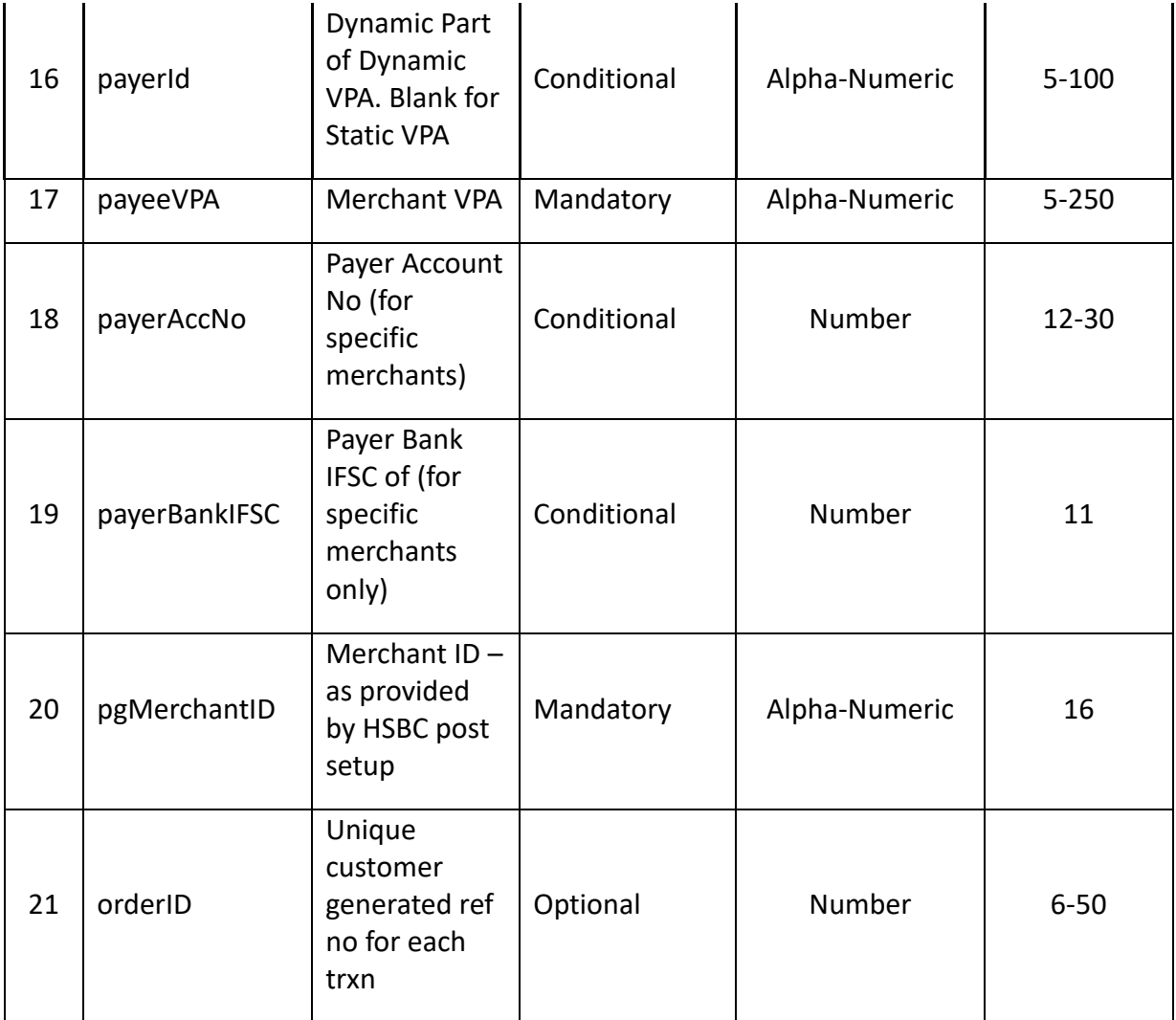

## **Sample Request**

{

"apiResp":{

"refNo":"2394829",

"transID ":"HSB4521EDFDF113434131442134D34D34FF",

"transRRN":"701245124574",

"transAmount":"10.00",

"transAuthDateTime":"",

"respCode":"00",

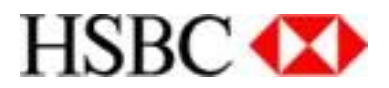

"transApprNo":"",

"transStatus":"S",

"transMessage":"Success",

"transRefId":"1495085619883943",

"transRemarks ":"Payment Remarks",

"transType":"PAY",

"addInfo":{

"addInfo1":"",

"addInfo2":"",

"addInfo3":"",

"addInfo4":"",

"addInfo5":"",

"addInfo6":"",

"addInfo7":"",

"addInfo8":"",

"addInfo9":"",

"addInfo10":""

},

"payerVPA":"amitk@icici",

"payerId":"9820982012",

"payeeVPA":"mymerchant",

"payerAccNo":"",

" payerBankIFSC ":"",

"pgMerchantId":"HSBB000000000001",

"orderID":""

}

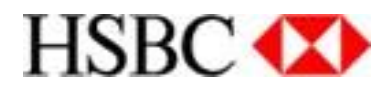

### **Sample Request for Credit Card Transaction**

{

"apiResp":{

"refNo":"2394829",

"transID ":"HSB4561EPGPG113434131442134E34D34FF",

"transRRN":"301245124574",

"transAmount":"10.00",

"transAuthDateTime":"",

"respCode":"00",

"transApprNo":"",

"transStatus":"S",

"transMessage":"Success",

"transRefId":"1495067519322342",

"transRemarks ":"Payment Remarks",

"transType":"PAY",

"addInfo":{

"addInfo1":"",

"addInfo2":"",

"addInfo3":"",

"addInfo4":"CREDIT",

"addInfo5":"",

"addInfo6":"",

"addInfo7":"",

"addInfo8":"",

"addInfo9":"",

"addInfo10":""

},

"payerVPA":"fab@hsbc",

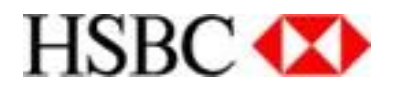

```
"payerId":"9820982012",
"payeeVPA":"sezzle@hsbc",
"payerAccNo":" 071107734006",
" payerBankIFSC ":" HSBC0560002",
"pgMerchantId":" HSBC000000002854",
"orderID":" 1677564200754478"
```

```
}
```
}

## **Response Parameters**

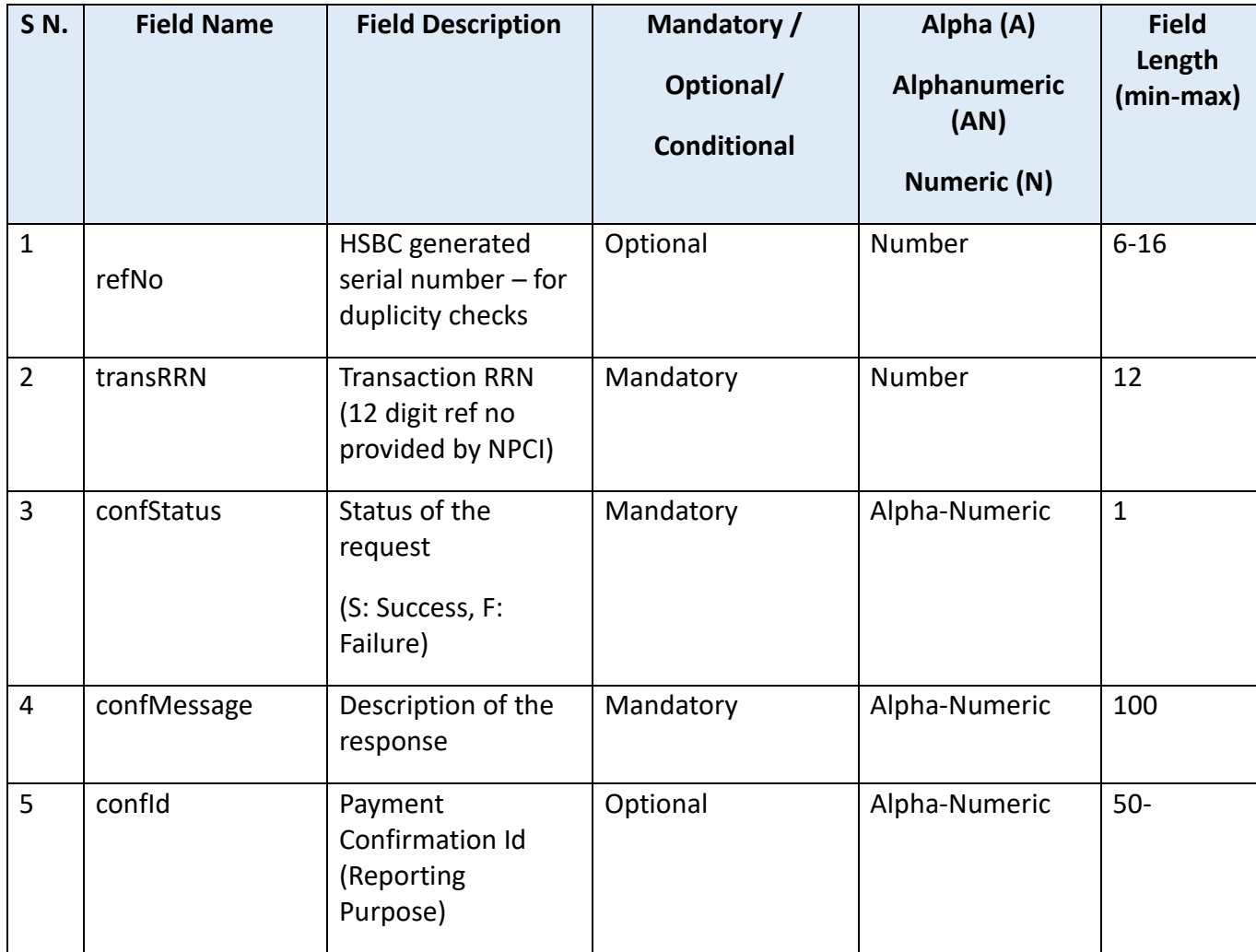

![](_page_17_Picture_0.jpeg)

![](_page_17_Picture_133.jpeg)

#### **Sample Response**

{

"refNo":"2394829",

"transRRN":"HSB4521EDFDF113434131442134D34D34FF",

"confStatus":"SUCCESS",

"confMessage":"SUCCESS",

"confId":"1290381293989",

"pgMerchantId":"HSBB000000000001",

"addInfo":{

"addInfo1":"",

"addInfo2":"",

"addInfo3":"",

"addInfo4":"",

"addInfo5":"",

"addInfo6":"",

"addInfo7":"",

"addInfo8":"",

"addInfo9":"",

"addInfo10":""

}

![](_page_18_Picture_0.jpeg)

### <span id="page-18-0"></span>**VPA Status Validation API**

This API is hosted by HSBC and is used to check the validity of the Virtual Payment Address (VPA) prior to the actual collect request.

## **Request Parameters**

![](_page_18_Picture_139.jpeg)

**{**

"pgMerchantId":"HSBB000000000001",

"meRefNo":"450824145",

"payerVPA":"aditya@hsbc"

![](_page_19_Picture_0.jpeg)

## **Response Parameters**

![](_page_19_Picture_210.jpeg)

## **Check VPA Response:**

**{**

"pgMerchantId":"HSBB000000000001",

"meRefNo":"450824145",

"payervpa":"aditya@hsbc",

"payerName":"ADITYA BERA",

"valStatusCode":"VE",

"valStatusDesc":"VPA is valid"

![](_page_20_Picture_0.jpeg)

## <span id="page-20-0"></span>**Collect Request API**

This API supports Collect Request from Merchants. This API is hosted by HSBC. **Request Parameter**

![](_page_20_Picture_259.jpeg)

Numeric

## **Sample Collect Request:**

```
{
```

```
"requestInfo":{
```

```
"pgMerchantId":"HSB0000000000001",
```

```
"meOrderNo":"234982349234"
```
},

```
"payerName":"",
```

```
"transAmount":"50.00",
```

```
"expiryValue":1110,
```
![](_page_21_Picture_0.jpeg)

```
"transRemarks":"Collect from aditya",
"payerType":{
       "payerVPA":"aditya@icici"
},
"addInfo":{
       "addInfo1":"",
       "addInfo2":"",
       "addInfo3":"",
       "addInfo4":"",
       "addInfo5":"",
       "addInfo6":"",
       "addInfo7":"",
       "addInfo8":"",
       "addInfo9":"",
       "addInfo10":""
}
```
}

## **Response Parameters (Collect Initiation):**

![](_page_21_Picture_191.jpeg)

![](_page_22_Picture_0.jpeg)

![](_page_22_Picture_195.jpeg)

## **Sample Collect Response:**

```
{
```
"apiResp":{

"meOrderNo":"",

"transRefNo":441452,

"pgMerchantId":"HSB0000000000001",

"transId":"HSB9DA3B8AC7A7454290D9D956D2C3D17E",

"transRRN":"707520002012",

"transAmount":"500.00",

"transAuthDateTime":"2017-03-16 08:10:55 PM",

"collStatus":"I",

"collStatusDesc":"Transaction Initiated",

"payerVPA":"aditya@hsbc",

"payeeVPA":"merchantvpa"

```
}
}
```
![](_page_23_Picture_0.jpeg)

## <span id="page-23-0"></span>**Transaction Status Enquiry API**

Transaction Status Enquiry API helps merchant to fetch the transaction status from HSBC UPI system.

## **Request Parameters**

![](_page_23_Picture_199.jpeg)

#### **Transaction Status Request:**

{

"requestInfo":{

"pgMerchantId":"HSB0000000000001",

"meRefNo":"41542145156"

},

"transRRN":"70152456521",

"meOrderNo":"2348923424"

![](_page_24_Picture_0.jpeg)

### **Response Parameters**

![](_page_24_Picture_313.jpeg)

Ξ

![](_page_25_Picture_0.jpeg)

![](_page_25_Picture_151.jpeg)

Transaction Status Response:

```
{
```
"apiResp":{

```
"pgMerchantId ":" HSB0000000000001",
"meRefNo":"2348923424",
"meOrderNo":"2348923424",
"transId":"HSB89DA3B8AC7A7454290D9D956D2C3D17E",
"transRRN":"707520002012",
"transAmount":"500.00",
```
"transAuthDateTime":"2017-03-16 08:10:55 PM",

"respCode":"00",

"transApprNo":"451254",

```
"transStatus":"S",
```
"transMessage":"Payment Successful",

"addInfo":{

"addInfo1":"",

"addInfo2":"",

"addInfo3":"",

"addInfo4":"",

"addInfo5":"",

"addInfo6":"",

"addInfo7":"",

"addInfo8":"",

"addInfo9":"",

"addInfo10":""

![](_page_26_Picture_0.jpeg)

```
},
      "payerVPA":"aditya@hsbc",
      "payeeVPA":"mymerchant"
      "payerAccNo":"",
      " payerBankIFSC ":"",
}
}
```
<span id="page-26-0"></span>**Refund API**

This API supports Refund Payments against an original Collection through the UPI platform. **Request Parameters**

![](_page_27_Picture_0.jpeg)

![](_page_27_Picture_248.jpeg)

Request Parameter

{

Ξ

![](_page_28_Picture_0.jpeg)

"pgMerchantId":"HSBB000000000747",

"newMeOrderNo":"2309482",

"orgMeOrderNo ":"1298371",

"orgTransId":"",

"orgTransRRN":"345345698922",

"transRemarks":"refund for payment",

"refundAmount":"100.00",

"addInfo1":"",

"addInfo2":"",

"addInfo3":"",

"addInfo4":"",

"addInfo5":"",

"addInfo6":"",

"addInfo7":"",

"addInfo8":"",

"addInfo9":"",

"addInfo10":""

}

#### **Response Parameters**

![](_page_28_Picture_125.jpeg)

![](_page_29_Picture_0.jpeg)

![](_page_29_Picture_247.jpeg)

÷

![](_page_30_Picture_0.jpeg)

![](_page_30_Picture_160.jpeg)

### **Response Parameter**

{

"newMeOrderNo":"349899",

"orgMeOrderNo":"56756",

"pgMerchantId":"HSBB000000000747",

"orgTransId":"",

"orgTransRRN":"7457845441767",

"newTransId":"",

"newTransRRN":"745837634056",

"refundAmount":"100.00",

![](_page_31_Picture_0.jpeg)

"transAuthDateTime":"15/06/2017 15:30:00",

"respCode":"00",

"transApprNo":"",

"payerVPA":"aditya@icici",

"refundStatus":"S",

"refundMessage":"Success",

"addInfo1":"",

"addInfo2":"",

"addInfo3":"",

"addInfo4":"",

"addInfo5":"",

"addInfo6":"",

"addInfo7":"",

"addInfo8":"",

"addInfo9":"",

"addInfo10":""

}

# <span id="page-31-0"></span>**How to use Toolkit .dll for dot net and .jar for java?**

How to add reference in upikit.dll.net

![](_page_32_Picture_0.jpeg)

![](_page_32_Picture_1.jpeg)

Browse the UPIKit.dll through file explorer and click on the add button. It will added in the references.

![](_page_33_Picture_0.jpeg)

![](_page_33_Picture_78.jpeg)

Select UPIKit.dll and click on Ok button. Once user click on the OK button dll will be added in the references.

#### <span id="page-33-0"></span>**Code to consume the dll**

```
Code For .Net
C# Code For Encrypt/Decrypt Using UPIKit.dll
string strParam="Data To Encrypt"; // Data To Encrypt
string EncKey="gfdfjhdfh"; //Encryption Key
string EncData= UPISecurity.Encrypt(strParam, EncKey); // UPISecurity.Encrypt() 
method call to Encrypt Data
string EncrypData="gdhsgchusfhsfc"; //Encrypted Data
string DecData = UPISecurity.Decrypt(EncrypData, EncKey); // 
UPISecurity.Decrypt() method call to Encrypt Data
//Request String
string strParam = 
{"pgMerchantID":"HSBC000000000695","newMeOrderNo":"1506058531143958","o
rgTransID":"","orgTransRRN":"726513237727","transRemarks":"22septrefund1","
refundAmount":"1.35","orgMeOrderNo":"450207","addInfo1":"","addInfo2":"","a
ddInfo3":"","addInfo4":"","addInfo5":"","addInfo6":"","addInfo7":"","addInfo8"
:"","addInfo9":"","addInfo10":""};
  string EncKey = "754474407b728e6b1c5dde0f1fa5ab7e";
  string pgMerchantId = " HSBC000000000695";
```
![](_page_34_Picture_0.jpeg)

![](_page_34_Picture_1.jpeg)

#### <span id="page-34-0"></span>**Code to consume the jar**

Code for Java

**Code For JAVA**

**//To create object:**

**UPISecurity security = new UPISecurity();**

**//To encrypt data**

**UPISecurity security = new UPISecurity();**

**String encryptedData = UPISecurity.encrypt("message which needs to be encrypted", "encryption key")**

**//To decrypt data UPISecurity security = new UPISecurity(); String decryptedData = UPISecurity.decrypt("message which needs to be decrypted", "encryption key")**

**How to consume the jar file?**

![](_page_35_Picture_0.jpeg)

![](_page_35_Figure_1.jpeg)

## **E** Properties for MEUPIDEMO

![](_page_35_Figure_3.jpeg)

![](_page_36_Picture_0.jpeg)

![](_page_36_Picture_1.jpeg)

#### **Sample Encryption and Decryption Code**

This merchant key will be shared by the bank and the merchant has to use the key to encrypt/decrypt the message.

#### **Steps to generate request message:**

- 1. Merchant builds the request message (in pipe separated) and encrypts it with merchant key.
- 2. Merchant passes the encrypted message in request message parameter in below Json format (requestMsg) and PG merchant Id

Json format:

{"requestMsg":"1AD4F41171F0EA0C24A91CA5FA5807CD8704BAF9BA2DBBBF 681F221240E92CF1A2DA364516E964C2221C54AF2E703BF06131916DB00CA03 2FD74B15F902995F07EF7B1FDDD6DADBEA205846926D7DAFBB6996821DAA F01122932F255CC70DB4B8FEBFCD188F7316B7997A4B3695BB45C041228D45 8BFE7AF6014168A93278BB3","pgMerchantId":"UPI000000000001"}

3. Merchant calls the URL i.e. https://upitest.HSBCbank.com/upi/api/v2/meCollect

#### **[URL to be changed as per UAT Server]**

4. Merchant gets the response in encrypted format.

![](_page_37_Picture_0.jpeg)

![](_page_37_Picture_136.jpeg)

**----------------------------------------------Encrypt-------------------------------------------**

**String json =** 

**{"pgMerchantID":"HSBC000000000695","newMeOrderNo":"1506058531143958","o rgTransID":"","orgTransRRN":"726513237727","transRemarks":"22septrefund1"," refundAmount":"1.35","orgMeOrderNo":"450207","addInfo1":"","addInfo2":""," addInfo3":"","addInfo4":"","addInfo5":"","addInfo6":"","addInfo7":"","addInfo 8":"","addInfo9":"","addInfo10":""};**

**String encMsg = security.encrypt(json);**

**----------------------------------------------Decrypt-------------------------------------------**

**String resMsg =** 

**security.decrypt("1AD4F41171F0EA0C24A91CA5FA5807CD8704BAF9BA2DBBBF68 1F221240E92CF1A2DA364516E964C2221C54AF2E703BF06131916DB00CA032FD74 B15F902995F07EF7B1FDDD6DADBEA205846926D7DAFBB6996821DAAF01122932F 255CC70DB4B8FEBFCD188F7316B7997A4B3695BB45C041228D458BFE7AF6014168 A93278BB3", "easd343dsdsdsdsde3243dfffdeerfff");**

#### **Sample Request Message in plain format :**

{"pgMerchantID":"HSBC000000000695","newMeOrderNo":"1506058531143958"," orgTransID":"","orgTransRRN":"726513237727","transRemarks":"22septrefund1","r efundAmount":"1.35","orgMeOrderNo":"450207","addInfo1":"","addInfo2":"","addI nfo3":"","addInfo4":"","addInfo5":"","addInfo6":"","addInfo7":"","addInfo8":"","add Info9":"","addInfo10":""}

**Sample Request Message in encrypted format :** 

{"requestMsg":"20373AF2A59E7298863BCC542B743BDCCEBBBCCB67D5D93B 07BA21D7DC9BE303AD9B7E8CF8626DD4EF5E8749FA4F4A89380B7915A4697 34D1B2B4274FB1304FAF565DB91B696C942B308EF19D7B8E9EB54FA38B6CD AB7A708FEA25759B8B7D8B471C141BE6BB7B950B23AFCE1210DF071250D4 A898570EE85C","pgMerchantId":"HSBC000000000695"}

#### **Sample Response Message in plain format :**

{"pgMerchantID":"HSBC000000000695","orgTransId":"HSB59C1346D0B6365F0E 053142433824CD3","orgTransRRN":"726513237727","newMeOrderNo":"15060585 31143958","orgMeOrderNo":"450207","newTransId":"HSB59C13ADDB1D869EDE 053142433820DDB","newTransRRN":"726513237733","refundAmount":"1.35","tra nsAuthDateTime":"22/09/2017

11:08:16","respCode":"00","transApprNo":"000363","payerVPA":"dsnb1111111111 @hsbc","refundStatus":"S","refundMessage":"Transaction

success","addInfo1":"NA","addInfo2":"NA","addInfo3":"NA","addInfo4":"NA","add

![](_page_38_Picture_0.jpeg)

Info5":"NA","addInfo6":"NA","addInfo7":"NA","addInfo8":"NA","addInfo9":"NA", "addInfo10":"NA"}

#### **Sample Request Message in encrypted format :**

{"response":"20373AF2A59E7298863BCC542B743BDCCEBBBCCB67D5D93B07 BA21D7DC9BE303AD9B7E8CF8626DD4EF5E8749FA4F4A89380B7915A469734 D1B2B4274FB1304FAF565DB91B696C942B308EF19D7B8E9EB54FA38B6CDA B7A708FEA25759B8B7D8B471C141BE6BB7B950B23AFCE1210DF071250D4A8 98570EE85C","pgMerchantId":"HSBC000000000695"}

#### **Pre-Requisite for using WEB APIs**

- Use Merchant Integration Kit for using Web APIs. Kit would help Merchant to Encrypt, Decrypt and Verify all the messages exchanged with HSBC.
- Merchants should procure below Digital Certificate:

Digital SSL Certificate (Format: Class3 System cert - RSA 2048). This is required to receive response from HSBC over HTTPS

- Certificate exchange for Authentication
	- o Merchant to generate and share Client Signing Request (CSR) form with HSBC
	- o HSBC Bank would share below Digital Certificate with Merchant (cer file)
	- $\circ$  Merchant to import the cer file in their key store (jks)
	- o No Merchant certificate is required to be shared with HSBC

*<<<Refer Appendix A for more details>>>*

• Data encryption – A symmetric key based encryption/decryption will be implemented for data exchange. Key will be provided by HSBC to Merchant.

![](_page_39_Picture_0.jpeg)

- Merchant should provide the Response API URL and static ip with HSBC to receive the Final Transaction status from Bank. HSBC to whitelist this URL/IP at its end.
- HSBC will provide request API URL to merchant to send transaction and query request to HSBC along with port details. Merchant to whitelist these at its end.

 *<<<Refer Appendix B for more details>>>*

**Encryption Toolkit - JAVA**

**Encryption Toolkit – Dot Net**

![](_page_39_Picture_6.jpeg)

Rename .zip1 to .zip

**Encryption Toolkit – PHP**

![](_page_39_Picture_9.jpeg)

Rename .zip1 to .zip

Sample Code for making HTTP request for Web API

![](_page_40_Picture_0.jpeg)

![](_page_40_Picture_1.jpeg)

# <span id="page-40-0"></span>**Appendix A**

The process explained below is for a customer application running on Java and has a web or app server which would call our API. Similar approaches can be followed for different technologies and platforms and there are tools available by certificate authorities in internet to generate CSR's for different platforms and technologies. The file names of jks, csr and cer given below are examples and can be changed by the customer.

1. Generate Private Key

keytool -genkey -keyalg RSA -keysize 2048 -sigalg SHA256withRSA validity 365 -keystore 2 WAY SSL Cert.jks

This will create a .jks file (2 WAY\_SSL\_Cert.jks in the above example). This is the key store file. If there is an existing key store file with the customer, they can use that key store file to create a CSR. There is a password required to be entered to generate csr from the key store file. The following questions will be asked when the above command is run. Information required for CSR generation

--------------------------------------------------------------

What is your first and last name?

[Unknown]: <domain name requesting eg : quickpay.com>

What is the name of your organizational unit?

[Unknown]: <Organisation unit name. eg: - QuickPay>

What is the name of your organization?

[Unknown]: < Organisation name. eg: - Quick Pay Pvt Ltd>

What is the name of your City or Locality?

[Unknown]: <City name eg:- Mumbai>

What is the name of your State or Province?

[Unknown]: <State Name eg:- Maharashtra>

What is the two-letter country code for this unit?

[Unknown]: < Country code eg:- IN >

Is CN=quickpay.com, OU=QuickPay, O=Quick Pay Pvt Ltd, L=Mumbai, ST=Maharashtra,

C=IN correct?

[no]: yes

#### **2. Generate CSR for CA Authorized public certificate**

![](_page_41_Picture_0.jpeg)

```
keytool -keystore 2_WAY_SSL_Cert.jks -certreq -alias mykey -file 
2_WAY_SSL_CSR.csr
```
The above command need to run to generate the .csr file. This will be generated in the location where the command is run. This csr file needs to be given to HSBC who would provide the .cer file. **3. Import certificate back into the Private Key, when CA Provides Signed / Authorized Public Certificate (for eg. CA\_Public.cer).** 

```
Import ROOT CA cert
keytool -import -alias rooatca -trustcacerts -file ROOTCA_Public.cer -
keystore 2_WAY_SSL_Cert.jks
Import INTERMDIATE CA Cert
keytool -import -alias intermca -trustcacerts -file INTERCA_Public.cer -
keystore 2_WAY_SSL_Cert.jks
Import HSBC Issued Cert
keytool -import -alias mykey -trustcacerts -file HSBC_Public.cer -keystore 
2 WAY SSL Cert.jks
```
The .cer file generated by HSBC would need to be imported onto the key store (.jks) file with the above command. This key store would be installed on the web or application servers location and configured with in the API calling webserver or application server. Please be advised that the certificates and keys needs to be stored securely at your end. The access to the key and certificate needs to be restricted to authorised individuals only. **Certificate consumption / import process through IIS** Steps (attached Doc):

![](_page_41_Picture_5.jpeg)

Certificate-setup\_fo r\_Windows\_platform

## <span id="page-41-0"></span>**Appendix B**

#### **UAT links**

![](_page_41_Picture_194.jpeg)

Port : 443

Public IP: 203.171.209.162 [for sending request to HSBC Web Server]

Public IP: 203.171.209.5/6/7 , 203.171.222.5/6/7 [for receiving final response from HSBC Proxy Server] - Call back through India

Public IP : 203.112.89.143 [for receiving final response from HSBC Proxy servers] – Call back through HK

#### **Production Links**

![](_page_41_Picture_195.jpeg)

![](_page_42_Picture_0.jpeg)

Port : 443

Public IP : 203.171.209.130 , 203.171.222.130 [for sending request to HSBC on PROD and DR Web servers respectively]

Public IP : 203.171.209.5/6/7, 203.171.222.5/6/7 [for receiving final response from HSBC Proxy servers] - Call back through India

Public IP : 203.112.80.0/20 (i.e. 203.112.80.1 - 203.112.95.254) and 27.110.72.0/21 (i.e. 27.110.72.1 - 27.110.79.254) [for receiving final response from HSBC Proxy servers] – Call back through HK

Page 41